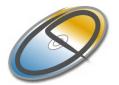

# Welcome to CDWinder 1.6 !

By Andreas H. Becherer <u>abe@cdwinder.de</u> <u>http://www.cdwinder.de</u> Last change: March 31, 2002

## Contents

| WHAT IS CDWINDER ?                                     | 2                  |
|--------------------------------------------------------|--------------------|
| BASIC PRINCIPLES AND FIRST STEPS                       | 3                  |
| CREATE A CATALOG FOLDER                                | 334555565          |
| SYSTEM REQUIREMENTS                                    | 7                  |
| HOW MUCH DOES IT COST AND HOW TO CONTACT THE AUTHOR ?8 |                    |
| PRICING                                                | 3<br>3<br><i>8</i> |
| WHAT IS NEW ?                                          | )                  |
| CHANGES SINCE THE LAST VERSION                         | -                  |
| LIMITATIONS13                                          | 3                  |
| LEGAL STUFF14                                          | ŀ                  |
| ACKNOWLEDGEMENTS14                                     | ŀ                  |
| FAMOUS LAST WORDS14                                    | ŀ                  |

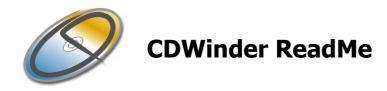

# What is CDWinder?

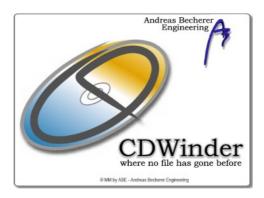

CDWinder is a media cataloging tool for the Windows platform. CDWinder creates catalog files of almost everything that spins – CD-ROMs, hard disks, floppies, ZIPs, ... – and offers these catalogs offline for browsing and powerful search operations.

CDWinder is essentially the "CDFinder for Windows", while <u>CDFinder</u> – for those of you who may not know – is one of the best media cataloging tools for the Apple Macintosh. Together they form a cross-platform media cataloging system and thus one of the few of its kind.

CDWinder is fast, lightweight and easy to handle and install. It includes support for many different types of media, including Audio CD's (by accessing freedb.org on the internet) and MP3-tags. Many more multimedia-infos are on our schedule for the near future – imaging info's like IPTC and EXIF and thumbnails or in-depth info about video files.

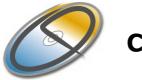

## **Basic Principles and First Steps**

### Create a Catalog Folder

CDWinder stores the information about the contents of a disk in a catalog. A catalog is essentially a file (with the suffix .cdw), containing the names and properties of the folders, applications and data files contained on a disk. Each disk is represented in its own catalog file.

To be able to collect and store a potentially huge number of catalogs for all the media you can find, CDWinder keeps the catalog files in a Catalog Folder. When you first start CDWinder, you will be asked where this folder should reside.

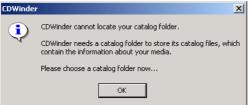

Choose a folder you can easily find and backup (for example *My Documents* | *catalog files*).

CDWinder will open with the chosen catalog folder (presumably an empty one).

| 🖋 CDWinder |        |        |      |  |  |
|------------|--------|--------|------|--|--|
| File       | Edit   | View   | Help |  |  |
| Ø P        | 1y Cal | talogs | i    |  |  |
|            |        |        |      |  |  |
|            |        |        |      |  |  |
|            |        |        |      |  |  |

Create catalogs of your harddisks, CD-ROMs, DVDs, ZIP-disks, ... Name it !

Now you can start to create catalogs of every drive you are interested in. Just select *File* and then *Create New Catalog of Disk*. You will be asked to choose a drive, before the cataloguing process begins. After completion the catalog is shown in your catalog folder.

| Create New Catalog of D<br>New Catalog Folder | iisk Ctrl+N |
|-----------------------------------------------|-------------|
| Properties<br>Delete Catalog                  | Ctrl+I      |
| Requery Catalog Folder                        |             |
| Quit                                          |             |

Browse through your catalogs and their items

Once you have one or more catalogs in your catalog folder, you can browse through their contents, sort and navigate just like you would in the Windows Explorer. Only that these disks don't have to be online. Soon you will have

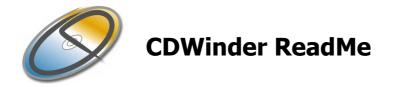

your whole CD collection catalogued to explore and browse through... For each catalog and item you can view its respective properties by selecting *File* and *Properties*, or using the context menu - right click on the catalog and choose *Properties*... That's where you can also rename or comment specific items.

| 🥔 CDWinder 1.1                                                                                                    |              |                    |         |                  |          |         | x |
|----------------------------------------------------------------------------------------------------|--------------|--------------------|---------|------------------|----------|---------|---|
| File Edit View Help                                                                                                    |              |                    |         |                  |          |         |   |
| 🧭 My Catalogs                                                                                                    | Name         |                    | Size    | Creation Date    | Filetype | Creator |   |
| Andy's CD's                                                                                                    | FILE_ID.DIZ  |                    | 0.4 KB  | 17.02.1997 09:50 |          |         |   |
| 🖻 🔍 Magazines                                                                                                    | README       |                    | 1.5 KB  | 17.02.1997 09:50 |          |         |   |
| OPRO_0101 Jahresindex 2000                                                                                                    | UNTGZOS2.EXE |                    | 69.5 KB | 17.02.1997 09:50 |          |         |   |
| PCPRO_0101 Utilities                                                                                                    | UNTGZ32.EXE  |                    | 56.0 KB | 17.02.1997 09:50 |          |         |   |
| E S CTROM99DVD                                                                                                    | UNTGZ386.EXE |                    | 56.1 KB | 17.02.1997 09:50 |          |         |   |
|                                                                                                    | UNTGZ.EXE    |                    | 56.5 KB | 17.02.1997 09:50 |          |         |   |
| Navi<br>Search                                                                                                    | UNTGZ.DOC    |                    | 15.5 KB | 17.02.1997 09:50 |          |         |   |
|                                                                                                    | SOURCE.TGZ   |                    | 24.2 KB | 17.02.1997 09:50 |          |         |   |
| dos2mac f                                                                                                    |              | Properties         |         |                  |          |         |   |
| WNTGZ095.ZIP                                                                                                    |              | Rename             |         |                  |          |         |   |
| CHIPINTE102000  CHIPINTE102000   CHIPINTE102000   CHIPINTE102000   CHIPINTE102000   CHIPINTE102000   CHIPINTE102000   CHIPINTE102000   CHIPINTE102000   CHIPINTE102000   CHIPINTE102000   CHIPINTE102000   CHIPINTE102000   CHIPINTE102000   CHIPINTE102000   CHIPINTE102000   CHIPINTE102000   CHIPINTE102000   CHIPINTE1020000   CHIPINTE102000   CHIPINTE102000   CHI |              | Delete Catalog     |         |                  |          |         |   |
|                                                                                                    |              | Delete Catalog     | -       |                  |          |         |   |
|                                                                                                    |              | Export Catalog     |         |                  |          |         |   |
|                                                                                                    |              | New Catalog Folder |         |                  |          |         |   |
|                                                                                                    |              |                    |         |                  |          |         |   |
|                                                                                                    |              |                    |         |                  |          |         |   |
|                                                                                                    |              |                    |         |                  |          |         |   |
|                                                                                                    |              |                    |         |                  |          |         |   |
|                                                                                                    |              |                    |         |                  |          |         |   |

Find items in your catalogs

But that's just the beginning. You will want to find certain files or folders while not knowing what CD to look at first... That's where you select **Edit** and **Find**... to open the find dialog of CDWinder. Here you can search for items based on different criteria and get an idea what you have stored and where you can find it.

You can search for Name, Size, Creation Date, Comment and Version Information (for now), as presented in the first drop down list. The second drop down list lists different search types for the chosen search criteria – for example Name-contains or Creation Date-before. Especially when searching for Names keep in mind that CDWinder does **not** support wildcards (\* or ?, like Windows does). The search term should be entered in the way you expect to find it in the data.

| Name 💽 contains                  | :           | ▼ trek           |               | Stop                           |
|----------------------------------|-------------|------------------|---------------|--------------------------------|
| 203                              | Catalogs to | o search         | 355 Objects f | ound                           |
| Name                             | Size        | Creation Date    | Volume        | Path                           |
| alt.startrek.snm                 | 2.6 KB      | 14.04.1999 06:57 | Data          | ABE\backup\andreas.becherer    |
| alt.tv.star-trek.ds9.snm         | 2.6 KB      | 14.04.1999 06:57 | Data          | ABE\backup\andreas.becherer    |
| alt.tv.star-trek.voyager.snm     | 2.6 KB      | 14.04.1999 06:57 | Data          | ABE\backup\andreas.becheret    |
| startrek.zip                     | 36.2 KB     | 14.04.1999 06:54 | Data          | Data\zips\mp3\WinAmp Skins{K   |
| StarTrek.mid                     | 0.1 KB      | 14.04.1999 06:49 | Data          | Data\zips\nokia\ringtones\     |
| STATREK.MID                      | 0.1 KB      | 14.04.1999 06:49 | Data          | Data\zips\nokia\ringtones\     |
| palmtrek11.zip                   | 32.7 KB     | 14.04.1999 06:59 | Data          | Data\zips\pilot\software\downl |
| palmtrek_2.zip                   | 34.6 KB     | 14.04.1999 06:59 | Data          | Data\zips\pilot\software\downl |
| trek.prc                         | 34.8 KB     | 14.04.1999 06:59 | Data          | Data\zips\pilot\software\downl |
| Home Entertainment Star Trek     | 0.0 KB      | 18.10.2000 15:52 | Data2         | new\Favoriten\Imported book    |
| 📄 Star Trek                      | 0.1 KB      | 18.10.2000 18:20 | Data2         | new\Favoriten\Imported book    |
| The Unofficial Star Trek Univers | 0.1 KB      | 18.10.2000 15:53 | Data2         | new\Favoriten\Imported book    |
| Star Trek Wazzup.mov             | 6.5 MB      | 09.08.2000 14:46 | Data2         | old\0900_1\fun\                |

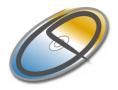

### Organize your catalogs

To make it easier to identify and categorize your different catalogs, you can attach a comment or rename them. Just choose *Edit* and then *Rename...*, or use the context menu – right click on the catalog and choose *Rename...*. To comment a catalog use the properties dialog.

You can also organize your catalog files in different folders. Just choose *File* and then *New Catalog Folder*, or use the context menu – right click on My Catalogs (or any other catalog folder) and choose *New Catalog Folder*. You can build catalog folder hierarchies just to your liking, and move catalogs and folders between them using *drag'n drop*. The Catalog folder properties-dialogs give you extensive statistical information about their contents.

The properties-dialog for My Catalogs shows you how many catalogs you have overall and reveals the location of your catalog folder.

### Handling of Audio CD's

Due to a really stupid oversight by the audio industry (only to be repeated with DVDs now by the movie industry!!), Audio-CDs contain no names of tracks or titles, only the audio data itself. To get the appropriate titles, CDWinder uses the Internet database freedb.org.

### **Retreive titles**

To read the titles from the freedb.org, CDWinder must have an Internet connection. Without Internet connection, this will not work, and CDWinder will create a catalog that only contains generic titles and the duration of the tracks. In that case, CDWinder will append a special ID to the name of the catalog.

To uniquely identify any Audio-CD, this special ID is calculated from the number of tracks, their duration, and some additional information. But that ID can never be really unique, so it is possible to have different CDs with the same ID. CDWinder will ask you for the correct title if the freedb contains multiple CDs with the same ID, or close matches with similar ID's.

### Audio CD recognition (ASPI interface)

In Windows NT 4.0, 2000 and XP, Audio-CD recognition can be improved by utilizing an ASPI-interface. For Windows NT 4.0 and with mixed-mode (ehanced) Audio CDs, this is the only way of accessing freedb data. To use the ASPI-interface, provide an ASPI-driver (wnaspi32.dll) in the CDWinder program directory.

In the freedb-preferences pane, there's a checkbox to display the status of the ASPI-interface. If it is checked, CDWinder found an ASPI-driver and will use it for recognition. If not, no driver was found or there was another problem.

ASPI support in Windows 95, 98, SE and Me is to be addressed in the next release.

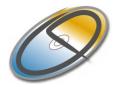

### Submit titles

It is not yet possible to submit titles to freedb via CDWinder. This will be done in a later version. You can, and you should however, already enter the correct titles to any CD not yet found in freedb. Later versions of CDWinder will then be able to use that information to submit the titles to freedb.

### Cataloging of MP3 Tags

CDWinder reads the title, artist, album, year, encoding application name, track number (and total of tracks, if available), genre, and a comment. All these information are optionally included in every MP3 file. If they do not exist in a specific file, CDWinder cannot read them. CDWinder supports all currently known versions of these tags. CDWinder does not read any additional data yet, such as lyrics, or a cover picture.

CDWinder does not allow any modifications of these tags. There are several different tools qualified for this job floating around in the net – but I'm still searching for an ideal complement to CDWinder here – any ideas are welcome.

CDWinder also reads the duration of the MP3 track, the compression kind, the bitrate, the sample rate, and the number of channels in the file. All that stuff is only added to new catalogs if the setting "Audio File Information (MP3 Tags etc.)" in the Preferences is activated. It should be active by default.

CDWinder does display all available information of a MP3 file in the Properties window for it. There is a new tab named "MP3" containing everything we gathered out of the tags.

CDWinder displays the compression and duration information in the new Media-Info column. CDWinder does not yet display any additional information in that column, but later versions will.

The name of the column is not "MP3-Info", as CDWinder will display a lot of additional information for other file formats there in the future! Stay tuned!

CDWinder does not allow the creation of playlists or any other things you may want for handling your local collection MP3 files. As CDWinder is mainly a catalog application, I don't really want to lose the focus here. Here again, we have a couple of interesting tools specializing in that area available – I'll compile a review and perhaps some recommendations soon.

### Automatic Batch Cataloging

I've decided to include a new feature for working through piles of media waiting to be catalogued – mainly inspired by all those Audio-CD's stacking up on my desk. It's just handy to have CDWinder do all the clicks and handling and just switching the discs.

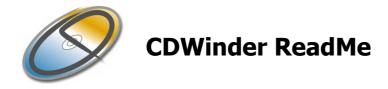

When selecting *Automatic Batch Catalog* from the *File*-menu, you are presented with a new dialog asking for some decisions.

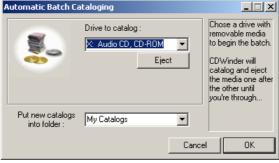

CDWinder lets you select one of the drives available supporting removable media (CD/DVD-ROM-drives, ZIP-drives, even floppy disk drives if there's a disk inside,...) and make a selection about the target Catalog Folder – that's great because for example your AudioCD's go right in their own folder while cataloging them. When pressing OK, CDWinder starts cataloging in the drive you chose or waits for you to insert media there. You can always stop the cataloging process and return to this dialog.

The normal progress-dialog is used to handle all of this and display the current status, so there shouldn't be much of getting used to.

## System requirements

CDWinder should run on all Win32 platforms (Windows 95/98/ME, NT 4.0, 2000/XP). There are no special hardware requirements other than those of your respective Windows version.

Internet connectivity (for freedb access)requires Internet Explorer 3.0 or higher.

CD-ID-generation (and therefore use of freedb) does not yet work on NT 3.x/4.0. Work in progress here...

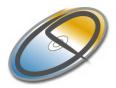

## How much does it cost and how to contact the author ?

Pricing

CDWinder has the following pricing, depending on payment method :

|   |                            | Kagı | directly |          |
|---|----------------------------|------|----------|----------|
| ٠ | 1-9 single user licenses   | \$18 | 15€      | per user |
| ٠ | 10-24 single user licenses | \$15 | 13€      | per user |
| • | 25-49 single user licenses | \$12 | 11€      | per user |
| • | 50+ single user licenses   | \$10 | 9€       | per user |

A Site License costs \$600 and covers all locations for your organization within a 160 kilometer radius of your site (100 miles). One big advantage of a Site License is that you do not need to keep track of how many people at your site are using the software.

If you want a CD-ROM, please contact me.

Updates are free and can be obtained at the **CDWinder-Homepage:** <u>http://www.cdwinder.de</u>

Contacting the author:

My email: abe@kagi.com

Macintosh version! http://www.cdfinder.de **My postal address:** Andreas H. Becherer Heinrich-Zille-Str. 44 D-65201 Wiesbaden Germany

Payment

#### Payment via Kagi

You can pay for CDWinder online here : <u>http://order.kagi.com/?32U</u> Kagi handles my payment processing.

If paying with **Credit Card** or **First Virtual**, you can email or fax the data to Kagi. Their email address is **sales@kagi.com** and their fax number is +1 510 652-6589. You can either Copy the data from Register and paste into the body of an email message or you can Save the data to a file and you can attach that file to an email message. There is no need to compress the data file, it's already pretty small. If you have a fax modem, just Print the data to the Kagi fax number.

Payments sent via email are processed by Kagi within a week. You will receive an email acknowledgement when it is processed. Payments sent via fax take up to 20 days and if you provide a correct Internet email address you will

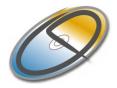

receive an email acknowledgement. If you require a written receipt, please keep in mind that even by airmail it might take a week for a letter to arrive. After you receive the acknowledgement by Kagi, I will send you the key as soon as possible. Please keep in mind that CDWinder is not my full-time job, so it could be 4 or even 5 days until you receive your key from me. Usually it will only take one or two days.

If you are paying with **Cash** or **USD Check** you should print the data using the Register application and send it to the address shown on the form, which is:

Kagi 1442-A Walnut Street PMB #392-1UJ Berkeley, California 94709-1405 USA

You can pay with a wide variety of cash from different countries but at present if you pay via check, it must be a check drawn in US Dollars. Kagi cannot accept checks in other currencies, the conversion rate for non-USD checks is around USD 15 per check and that is just not practical.

If you have a purchasing department, you can enter all the data into the Register program and then select **Invoice** as your payment method. Print three copies of the form and send it to your accounts payable people. You might want to highlight the line that mentions that they must include a copy of the form with their payment. Kagi can not invoice your company, you need to act on my behalf and generate the invoice and handle all the paperwork on your end.

Please do not fax or email payment forms that indicate Cash, Check or Invoice as the payment method. As far as we know, there is still no technology to transfer physical objects via fax or email and without the payment, the form cannot be processed.

Payments send via postal mail take time to reach Kagi and then up to 10 days for processing. Again, if you include a correct email address, you will hear from Kagi when the form is processed.

### Payment directly to the author (Cash only!)

You can pay **Cash** by simply adding the money to your registration form. This works quite well if the envelope is made of thick paper. I do accept cash in different currencies, please contact me! You can either use the Text document enclosed with CDWinder as a registration form or use the PDF-Registration-Form found in the documentation package.

For any other needs please contact me personally.

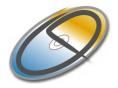

What Is New?

### Changes Since the Last Version

A lot of functionality has been added to CDWinder in this Version (1.6). The most important are :

- support for labelling the different objects
  - we sport 15 different labels, configurable in the Preferences
  - o labels are assignable to the different objects in the dialogs
  - $\circ$  ~ we have label- columns and you can search for labels
  - support for CDFinder labels, and CDFinderFolderInfo
- support for AudioCD's, Extended-AudioCD's through ASPI
  - improved recognition of (Extended-)AudioCD's
  - added cataloging of ExtendedAudioCD's (NT4+ only for now!)
  - freedb-support for Windows NT4
- revamped and improved catalog export
  - new output-format
  - o new export-dialog
    - selectable columns
    - definable output

### Version History

- CDWinder 1.5.1 19. Dezember 2001
  - The catalog view can now be sorted alphabetically, by using a new preference setting. Many users asked for this...
  - Media info is now included when exporting found items and catalog data.
  - CDWinder now detects duplicates before cataloging them and prompts the user for action.
  - Changes in catalogs names are now saved right away.
  - Slight imperfections in the freedb protocol were corrected.
  - The Batch Catalog function was improved for some glitches in Windows 9x.
- CDWinder 1.5 25. November 2001
  The Audio Edition
  - New Audio functions
    - CDWinder now supports cataloging AudioCDs ! The title and track infos are gathered by utilizing the internet CD-database freedb.org.
    - CDWinder now reads the tag info of MP3 files!! The artist, album, title, year, genre, comment, track, and encoding info is processed (any version of the tag!). Also the duration and the compression of every MP3 file is read. Of course, the Find parameters have been extended by adequate new values. The MP3 info is displayed in the new Media-Info column, or in the extended Properties window.
  - I have added a Batch Cataloging function, to simplify cataloging those piles of AudioCDs (and other media, of course)
  - The new Find parameter "Any Text" finds text in any of the fields name, comment, version, and MP3 info.

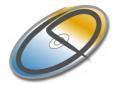

- The new Find parameter "Duration" finds the duration of audio files (MP3 and CD audio tracks, later more...).
- The preferences-dialog was adapted based on the new possibilites, of course.
- Cataloging in Windows 9x (95/98/SE/Me) should be more stable now resourceissues were eliminated and the hendling of version information was improved.
- A problem with cataloging in Virtual PC on Mac OS was fixed CDWinder used to loop indefinitely on a special directory link...

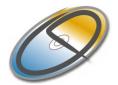

- CDWinder 1.2 29. July 2001 the last minor release
  - enhanced system integration
    - o added opening of files and displaying them in the explorer
    - $\circ$   $\;$  we show the nicer and more detailed icons in the ListView, too...
  - enhanced media-handling
    - improved and faster cataloging
    - added driveEngine to identify accesible volumes
  - enhanced find-routine
    - o added support to find the catalogs (names and comments)
  - added support for deleting catalog folders
  - added some minor enhancements
    - improved the navigation and display in the TreeView
    - $\circ \quad$  we now have some general information in a status bar
  - coordinates of windows and columns are preserved
- CDWinder 1.1.1 29. April 2001 bugfix release and minor touchup
  - fixed some bugs in the findEngine
    - o findings with extended characters (e.g. german Umlauts) didn't work properly
    - findings with dates didn't show any results
  - added some minor enhancements
    - $\circ$   $\;$  we now have some progress-information during startup and find operations
    - $\circ$   $\;$  we show nicer and more detailed icons in the item property dialogs
- CDWinder 1.1 24. March 2001 the first functional update.
  - added catalog support for Zip-Files zip-files are scanned and their contents is added to the catalog
  - added support for version information version of exe, dll, ... files is gathered and stored in the catalogs
  - added a preferences dialog for these new capabilities
  - added search functions for comments and version information.

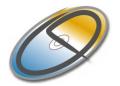

- added catalog folder support
  - create catalog folders to organize your catalogs
  - move catalogs between them (drag'n drop)
  - rename catalog folders
  - o extensive information dialogs with statistics
  - display of CDFinder catalog folder comments
- added rename and comment capability for catalog-objects objects in catalogs can now be renamed and comments may be added to them.
- added export-functionality catalogs and found items can be exported to tab-separated text files.
- added menu-shortcuts for the most important functions
- added sorting capabilities for catalogs in the list view
- CDWinder 1.0.1 14. January 2001 first minor touch-up.
- CDWinder 1.0 18. December 2000 very first release of CDWinder.

### Limitations

The unregistered version of CDWinder will annoy you at every launch with a little dialog reminding you of the benefits of paying the registration fee. The number of catalogs is also reduced to 25, which is surely enough to evaluate the application and its functions.

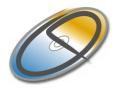

# Legal Stuff

The application "CDWinder" and all included materials are protected by copyright. You may not disassemble it or modify it with similar tools.

You may copy the program together with all additional documents but without your personal registration keyword as often as you want, as long as you don't modify any part of it! You may not sell it or use it commercially in any other way without my written consent.

If you want to distribute CDWinder on a shareware collection CD-ROM or anything like that, simply inform me with an email or a letter. I'd also like to have a copy of the CD-ROM, if possible...

For a trial period of 30 days you may freely use the program. After that, you need to register it.

In absolute no way am I responsible for any damage occurring by the use of the software.

## Acknowledgements

First of all I'd like to thank my friend and partner Norbert. Without him I wouldn't be doing any of this.

I'd like to thank my family and friends for supporting me and enduring my lack of time...

Thanks to all the beta testers, especially Arnold Willemer and Martin Girschick, for their feedback and their efforts.

### Famous last words

Hopefully you have as much fun and benefit using CDWinder as I have developing it. If you find anything I haven't addressed here, please don't hesitate to contact me. I'm always open for ideas, suggestions, problems and laudation ©.

Andreas H. Becherer Heinrich-Zille-Straße 44 D-65201 Wiesbaden GERMANY <u>abe@cdwinder.de</u> <u>www.cdwinder.de</u>

- 31. MARCH 2002 -

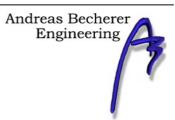